# Configurazione e risoluzione dei problemi dell'opzione UCCE in uscita High Availability - Riferimento rapido Ī

# Sommario

Introduzione **Prerequisiti Requisiti** Componenti usati Premesse **Architettura** Panoramica sui modelli di failover **Configurazione** Passi preliminari Nuova configurazione di installazione Risoluzione dei problemi Controllo stato replica SQL Modifica nome server SQL Abilita replica SQL manualmente Disabilita replica SQL manualmente Informazioni correlate

# Introduzione

In questo documento viene descritto come configurare Cisco Unified Contact Center Enterprise (UCCE) Outbound Option High Availability (OHA) e risolvere i relativi problemi.

# **Prerequisiti**

### **Requisiti**

Cisco raccomanda la conoscenza dei seguenti argomenti:

- UCCE Outbound Option
- Replica transazionale Microsoft SQL

### Componenti usati

Le informazioni fornite in questo documento si basano sulle seguenti versioni software e hardware:

• Cisco UCCE 11.6

• Microsoft SQL Server 2014

Le informazioni discusse in questo documento fanno riferimento a dispositivi usati in uno specifico ambiente di emulazione. Su tutti i dispositivi menzionati nel documento la configurazione è stata ripristinata ai valori predefiniti. Se la rete è operativa, valutare attentamente eventuali conseguenze derivanti dall'uso dei comandi.

# Premesse

### **Architettura**

La funzionalità OOHA (Outbound Option High-Availability) è stata introdotta nella versione UCCE 11.6. OOHA è una funzionalità facoltativa. Dalla versione UCCE 11.6, il processo di Campaign Manager può essere ridondante con il modello di failover Active-StandBy. Quando OOHA è abilitato in WebSetup, il sistema esegue automaticamente la replica transazionale bidirezionale SQL tra i database BA\_A e BA\_B.

Le tabelle seguenti vengono replicate:

- Contatti
- Elenco di composizione
- $\cdot$  PCB
- Non\_chiamare

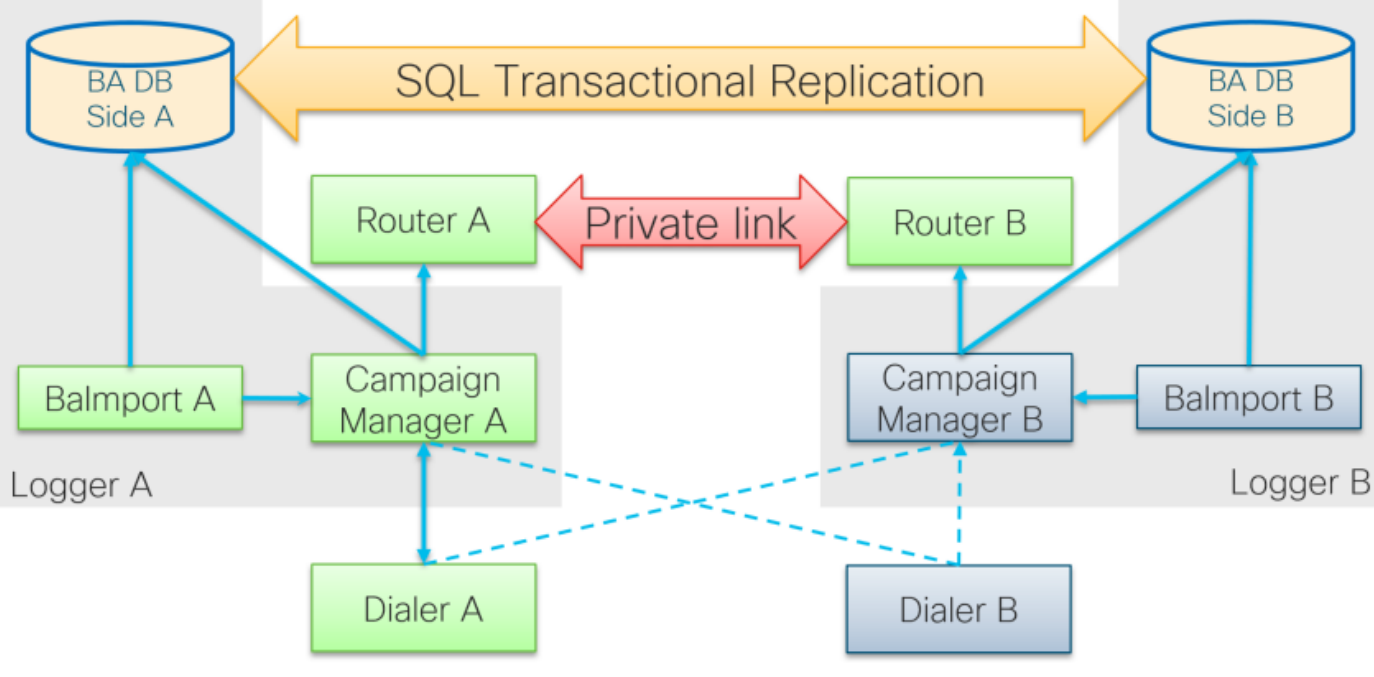

Architettura UCCE 11.6 OOHA

### Panoramica sui modelli di failover

### Responsabili campagna attivi - Standby

 $\bullet$  Il processo Active Campaign Manager avvia il failover se per impostazione predefinita non è disponibile alcuna connessione dialer per più di 60 secondi. È possibile modificare questo

timer aggiungendo dword EMTClientTimeoutToFailover in

Logger/BlendedAgent/CurrentVersion/ percorso del Registro di sistema; il valore deve essere un tempo di attesa in secondi per la connessione dialer.

- I processi di Campaign Manager continuano a salire da A a B e viceversa se il dialer non riesce a stabilire una connessione con nessuno di essi.
- $\bullet$  Il failover di Campaign Manager può impiegare fino a 4,5 minuti in presenza di un'enorme coda di replica tra i database BA. 4,5 minuti è un timer hardcoded e non può essere modificato.

#### Dialer attivi - StandBy

Nessuna modifica rispetto alle versioni precedenti. Il modello di failover dialer rimane lo ● stesso, con un solo dialer attivo alla volta.

#### BaImport - Nessun failover

• Balmport funziona solo con il processo locale di Gestione campagne e ne replica lo stato. In caso di arresto anomalo del processo BaImport, viene attivato il failover a livello di Gestione campagne.

# **Configurazione**

### Passi preliminari

Passaggio 1. Verificare che la funzionalità di replica di SQL Server sia abilitata.

- Durante l'installazione di SQL è necessario selezionare la replica come funzionalità. Per verificare che la funzionalità di replica sia abilitata nel server di registrazione, passare a Unità disco SQL > setup.exe > Strumenti ed eseguire il report Individuazione SQL installata
- Se la funzionalità non è elencata nel report, eseguire questo comando nello strumento CMD di Windows e specificare il nome dell'istanza di SQL Server nel parametro del comando corrispondente

**setup.exe /q /Features=Replication /InstanceName=/ACTION=INSTALL /IAcceptSQLServerLicenseTerms** Passaggio 2. Verificare che l'account utente di SQL Server sia configurato.

- Il nome utente e la password devono essere gli stessi sul lato A e sul lato B.
- L'utente deve disporre del privilegio di amministratore di sistema di SQL Server.
- Utilizzare questo nome utente e questa password quando si esegue WebSetup per configurare Outbound Option e abilitare Outbound Option High Availability.
- Non è necessario che l'utente sia l'utente sa SQL. Può trattarsi di un altro utente, ma deve disporre del privilegio sysadmin e rimanere abilitato.

# **SQL Account**

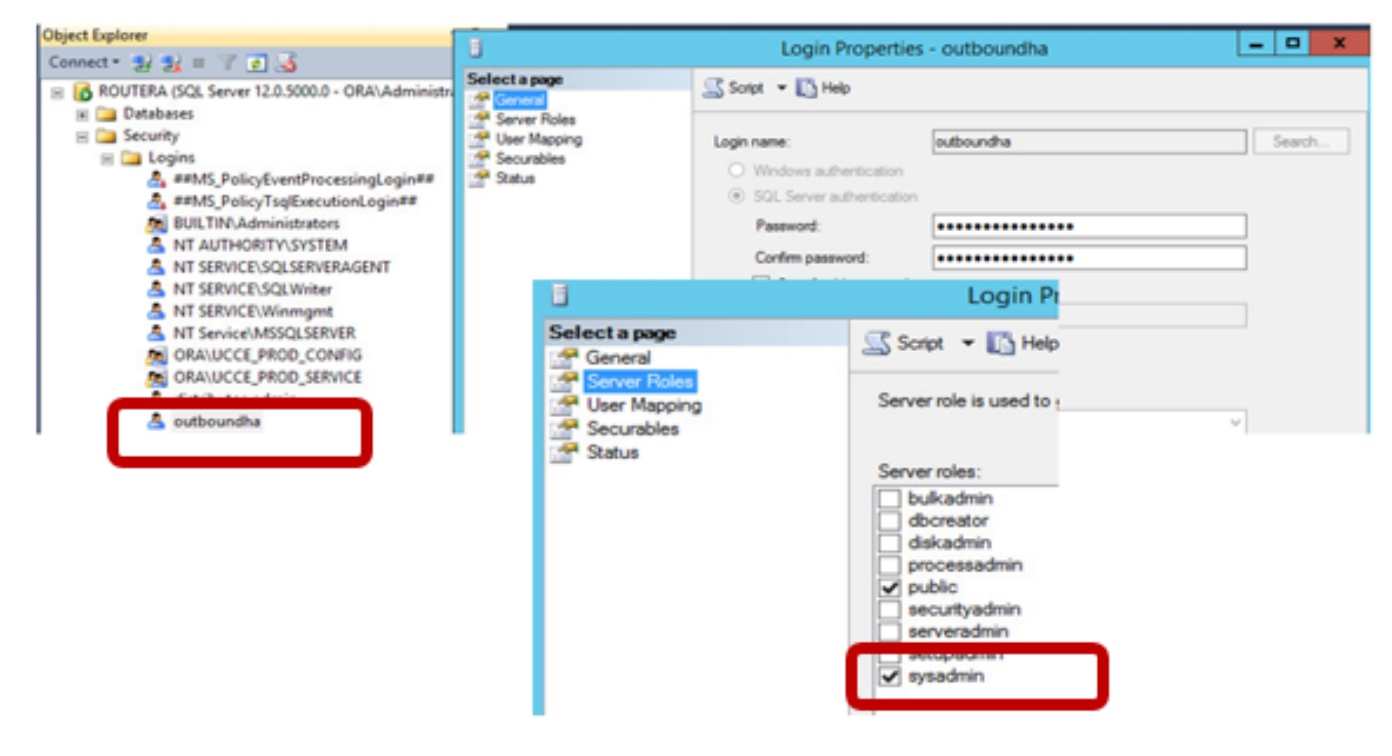

Passaggio 3. In SQL user NT AUTHORITY\SYSTEM deve avere il ruolo sysadmin.

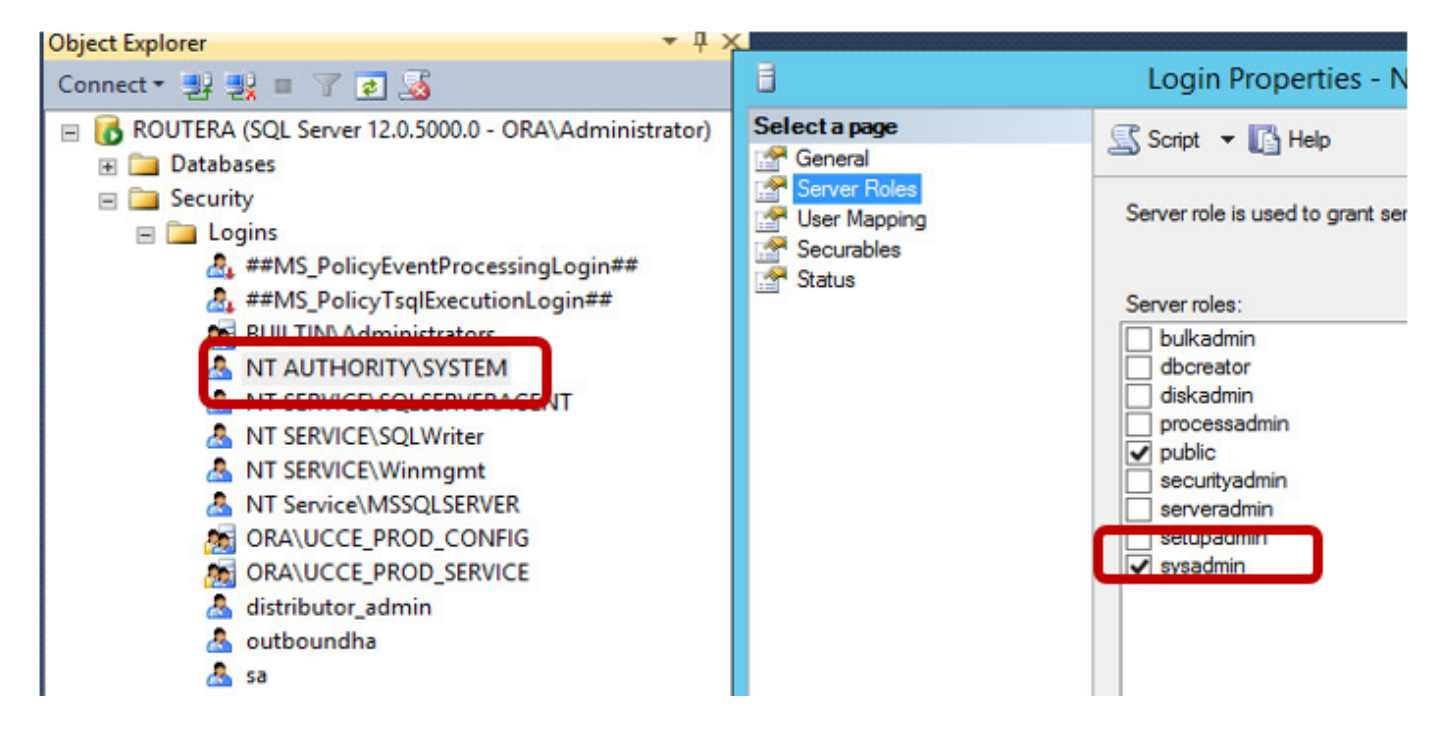

Passaggio 4. Il nome host del server di registrazione e il nome del server SQL Server (@@nomeserver) devono corrispondere.

#### Nuova configurazione di installazione

Passaggio 1. Creare i database BA su entrambi i server di registrazione.

Passaggio 2. Configurare lo stesso utente SQL locale con ruolo sysadmin in entrambi i logger.

Passaggio 3. Avviare WebSetup su LoggerA, modificare il componente Logger e abilitare Outbound Option e Outbound High Availability.

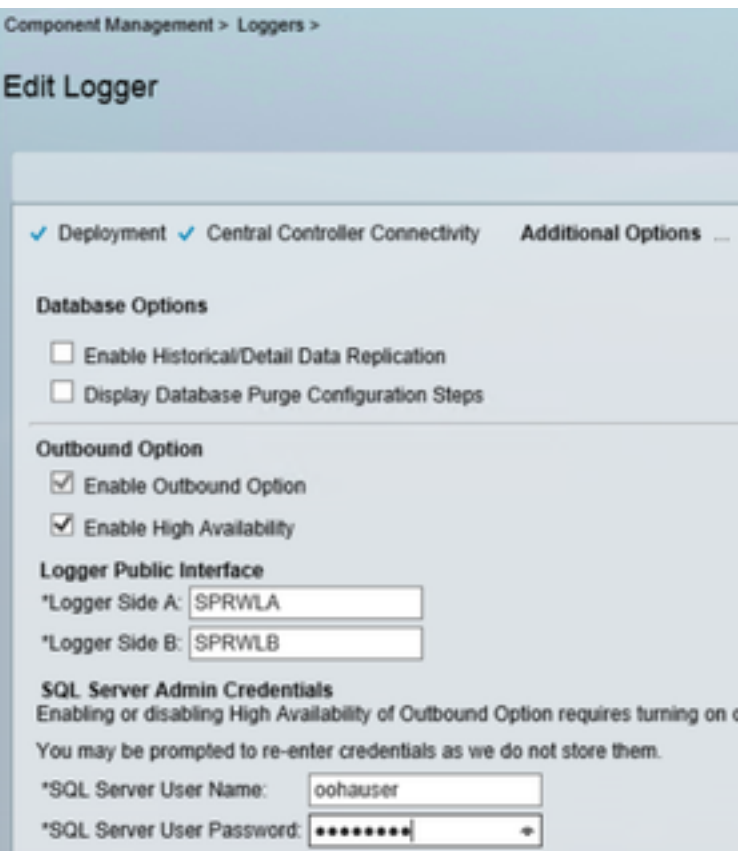

Nota: Assicurarsi di specificare il nome host dei logger nei campi Interfaccia pubblica del logger. Questo valore deve corrispondere al nome del server SQL nel rispettivo logger.

Al termine dell'installazione Web, sarà necessario visualizzare la pubblicazione creata e il server SQL LoggerA e la sottoscrizione nel LoggerB.

Controllarla da SQL Server Management Studio (SSMS) in Replica > Pubblicazioni locali sul LoggerA e Sottoscrizioni locali sul LoggerB.

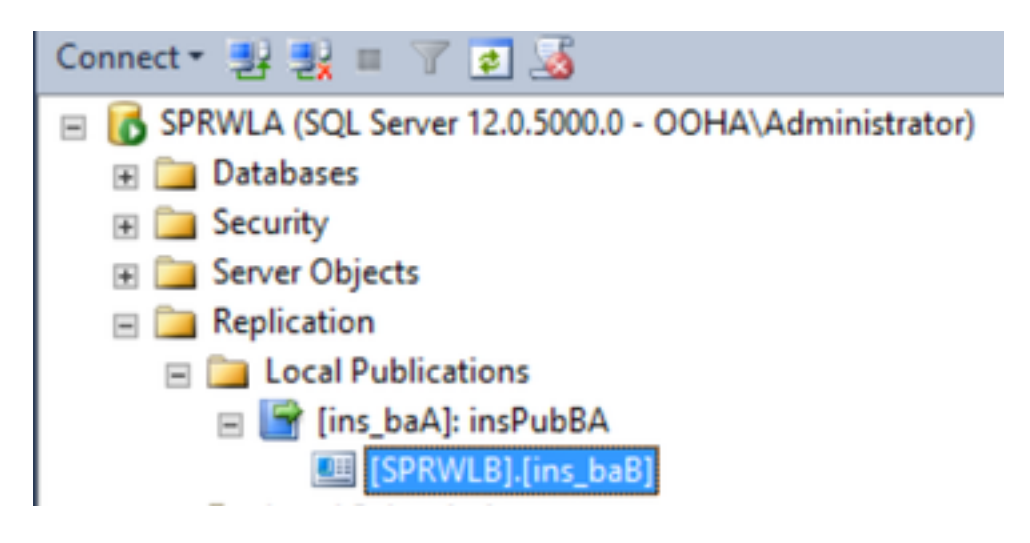

Eseguire WebSetup su LoggerB, modificare il componente Logger e abilitare Outbound Option e Outbound High Availability.

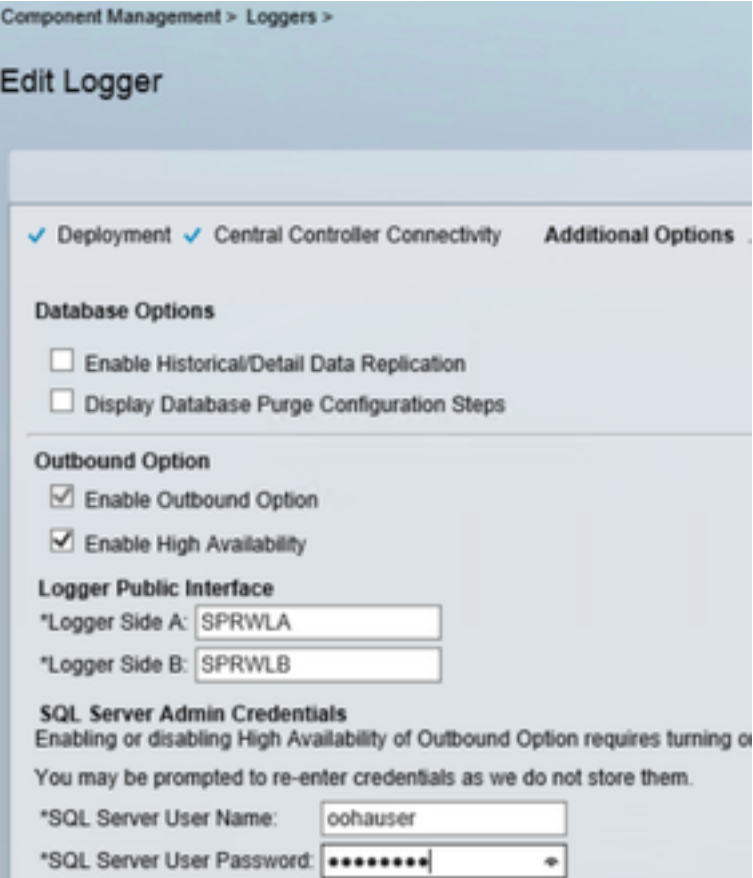

La pubblicazione deve essere creata su LoggerB e la sottoscrizione su LoggerA.

Nell'immagine è illustrata la pubblicazione e la sottoscrizione create nel server LoggerB.

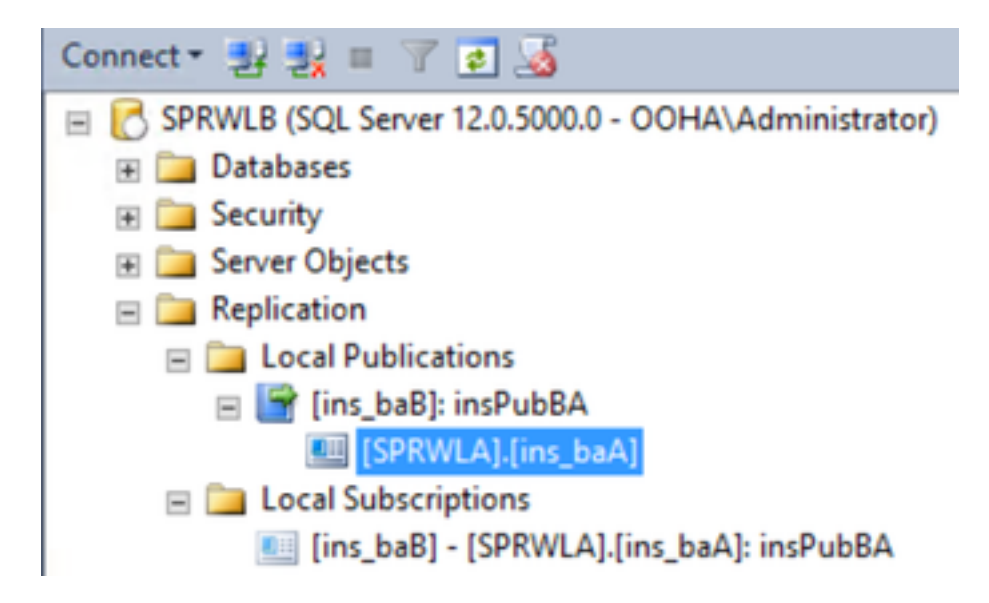

Nell'immagine sono illustrati la pubblicazione e la sottoscrizione create nel server di registrazione A.

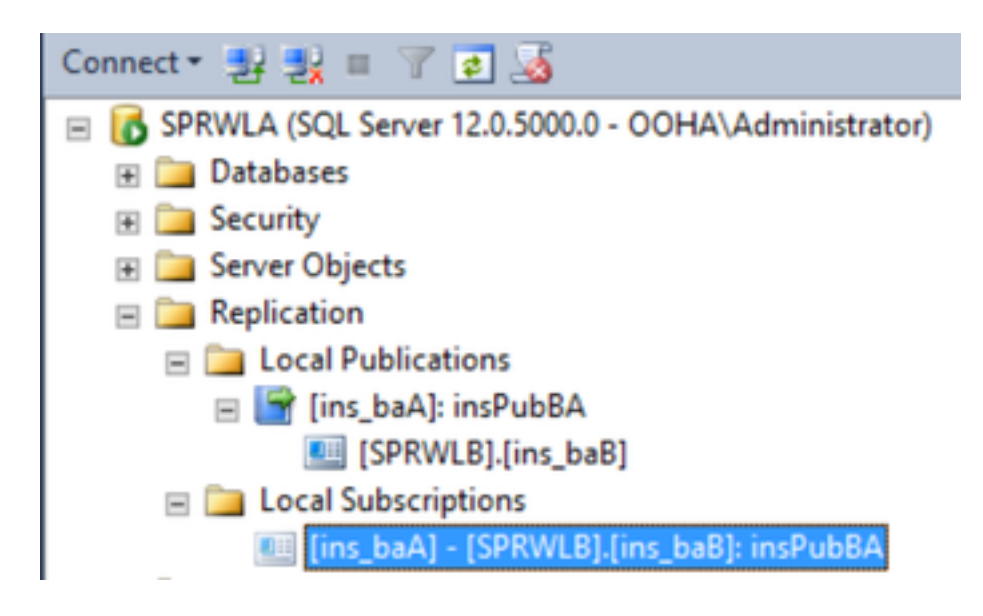

# Risoluzione dei problemi

### Controllo stato replica SQL

Selezionare Avvia strumento di monitoraggio replica da SSMS per controllare lo stato della replica.

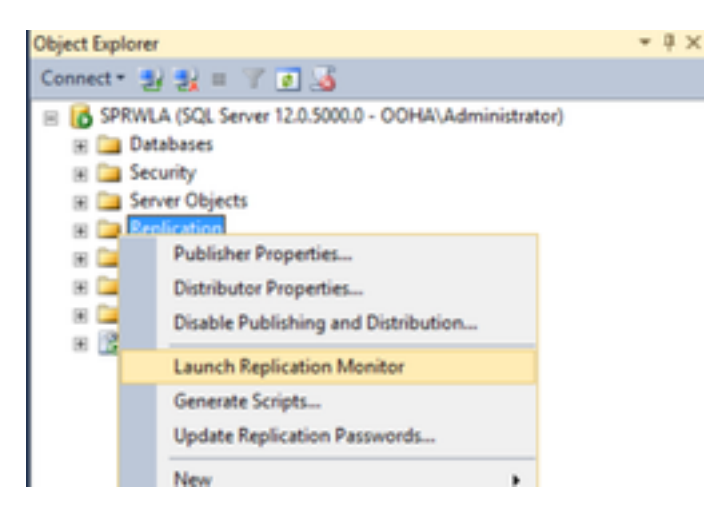

Lo stato della replica deve essere OK.

Espandere l'autore per ottenere ulteriori informazioni sulle prestazioni e sulla latenza.

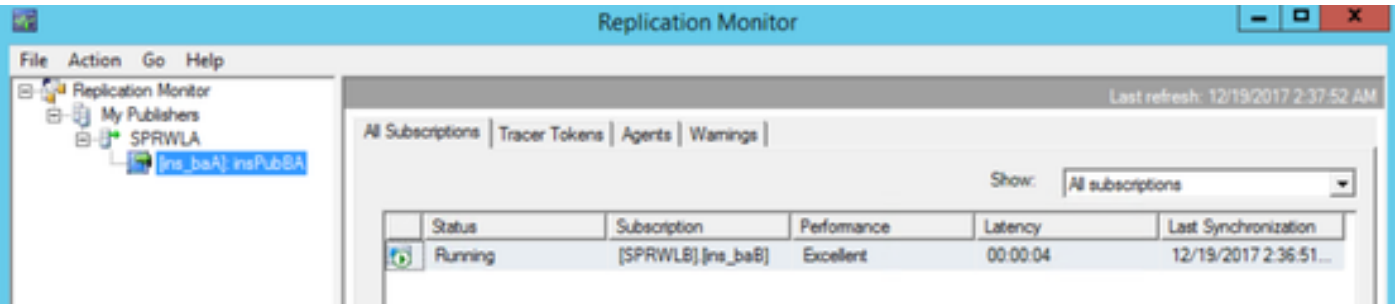

Passare alla seconda scheda Tracer Tokens e selezionare Insert Tracer. In questo modo viene verificata la latenza tra il server di pubblicazione e il server di distribuzione e tra il server di

distribuzione e il Sottoscrittore.

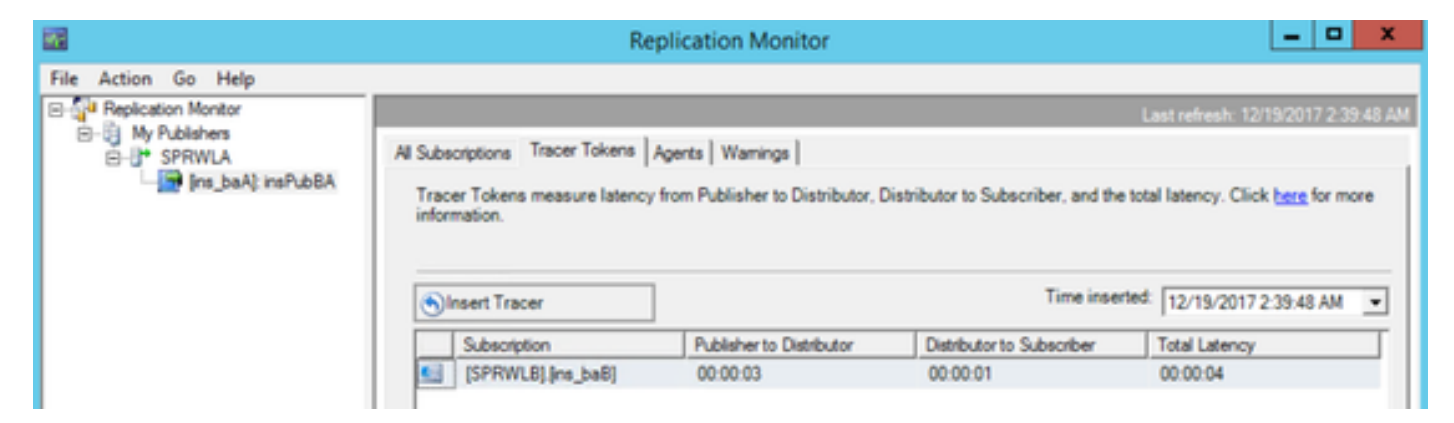

Questa opzione deve essere selezionata su entrambi i logger.

#### Modifica nome server SQL

Aprire SSMS ed eseguire questa query SQL.

#### **SELECT @@servername**

Confrontare l'output della query con il nome host del server Windows. Devono corrispondere.

Nell'immagine è illustrato uno scenario di problema in cui il nome host del logger A e il nome del server SQL non corrispondono. Assicurarsi di correggerlo prima di eseguire l'installazione OO HA.

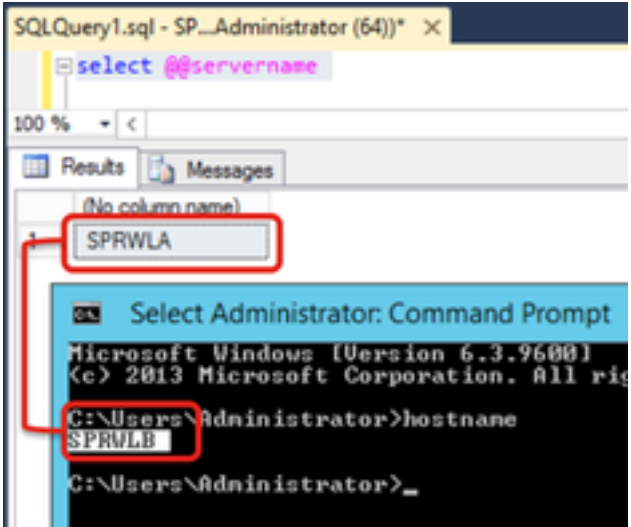

Per eliminare SQL servername eseguire questo comando in SSMS sul database master.

**EXEC sp\_dropserver @server=**

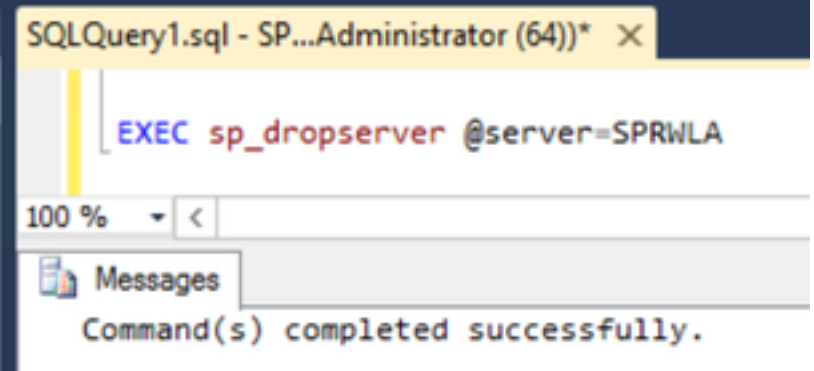

Per aggiungere un nuovo nome server SQL, eseguire questo comando.

**EXEC sp\_addserver @server=**

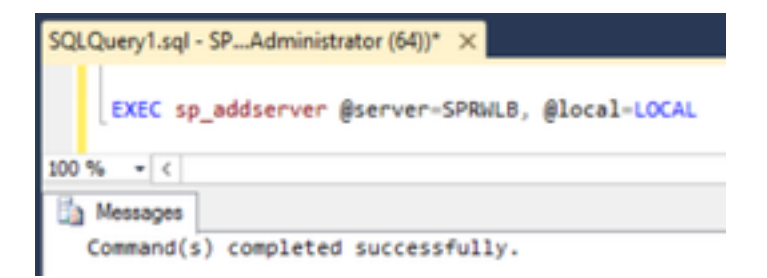

Riavviare **SQL Server** e **SQL Server Agent** dai servizi di Windows e controllare l'output di **selezionare @@nomeserver** Query SQL.

#### Abilita replica SQL manualmente

Attenzione: Utilizzare questa procedura solo se WebSetup non è in grado di stabilire la replica e gli errori non sono chiari.

Eseguire questa stored procedure nei database BA di entrambi i logger con i rispettivi valori di variabile.

```
EXEC sp_ba_create_replication
@instance=, @publisher= , @subscriber= , @working_directory = , @login = , @pwd =
```
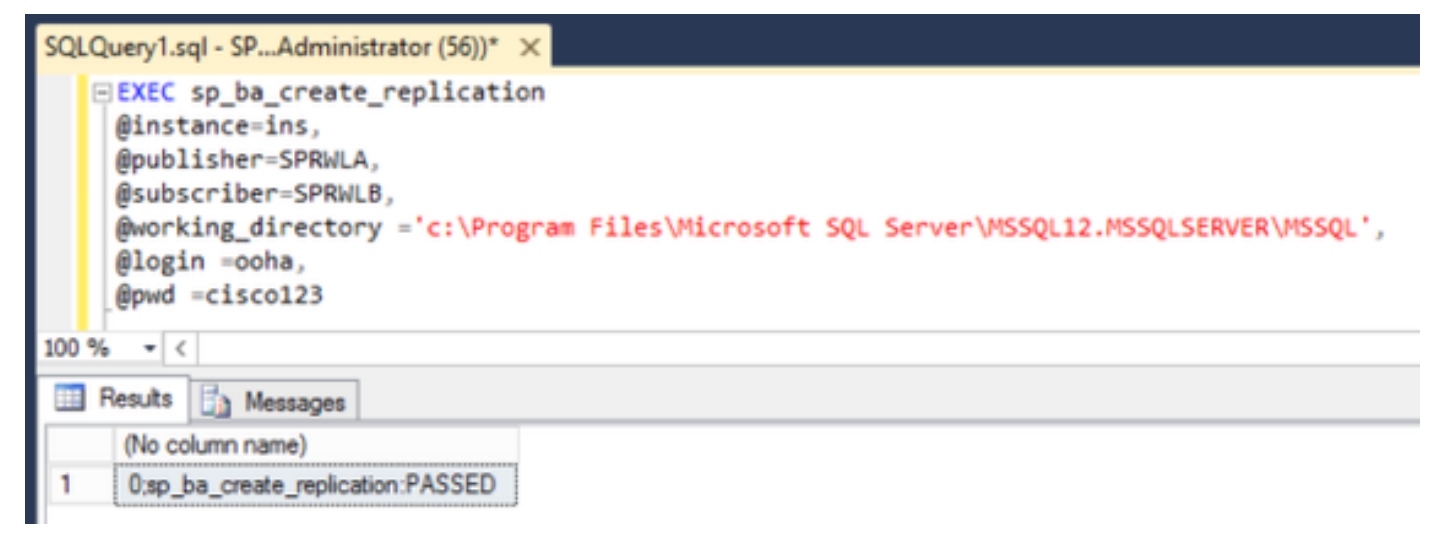

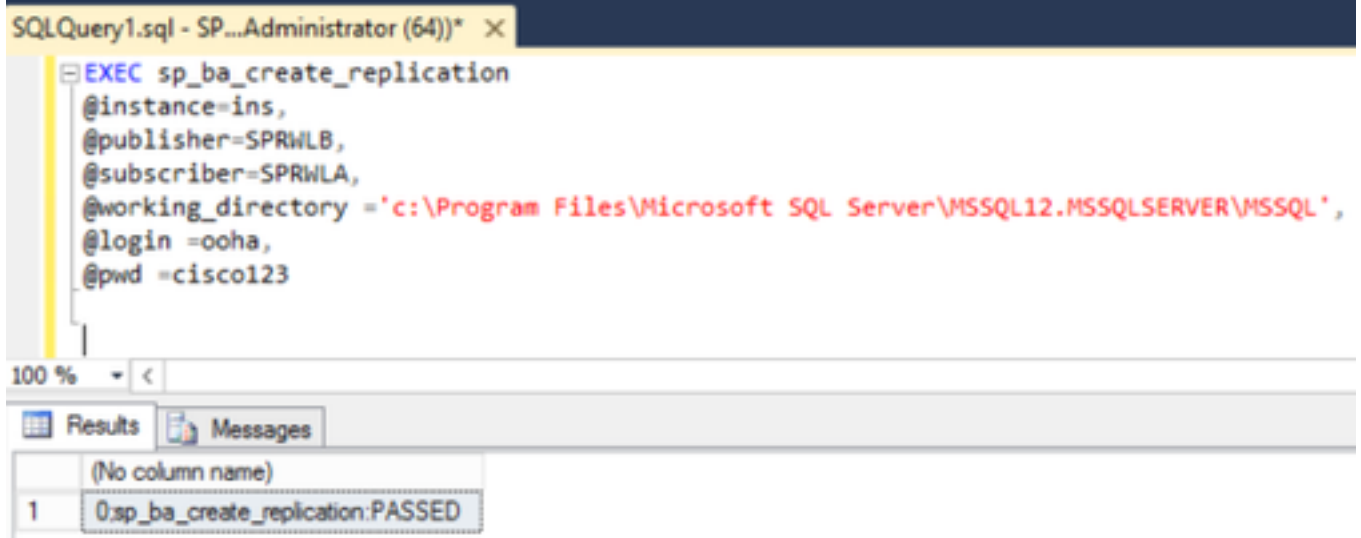

Se si verifica un errore "CREATE DATABASE failed", verificare se l'account MSSQLSERVER dispone dell'accesso completo alla directory di lavoro SQL.

In questa immagine vengono visualizzati gli errori rispettivi nei log di SQL Server.

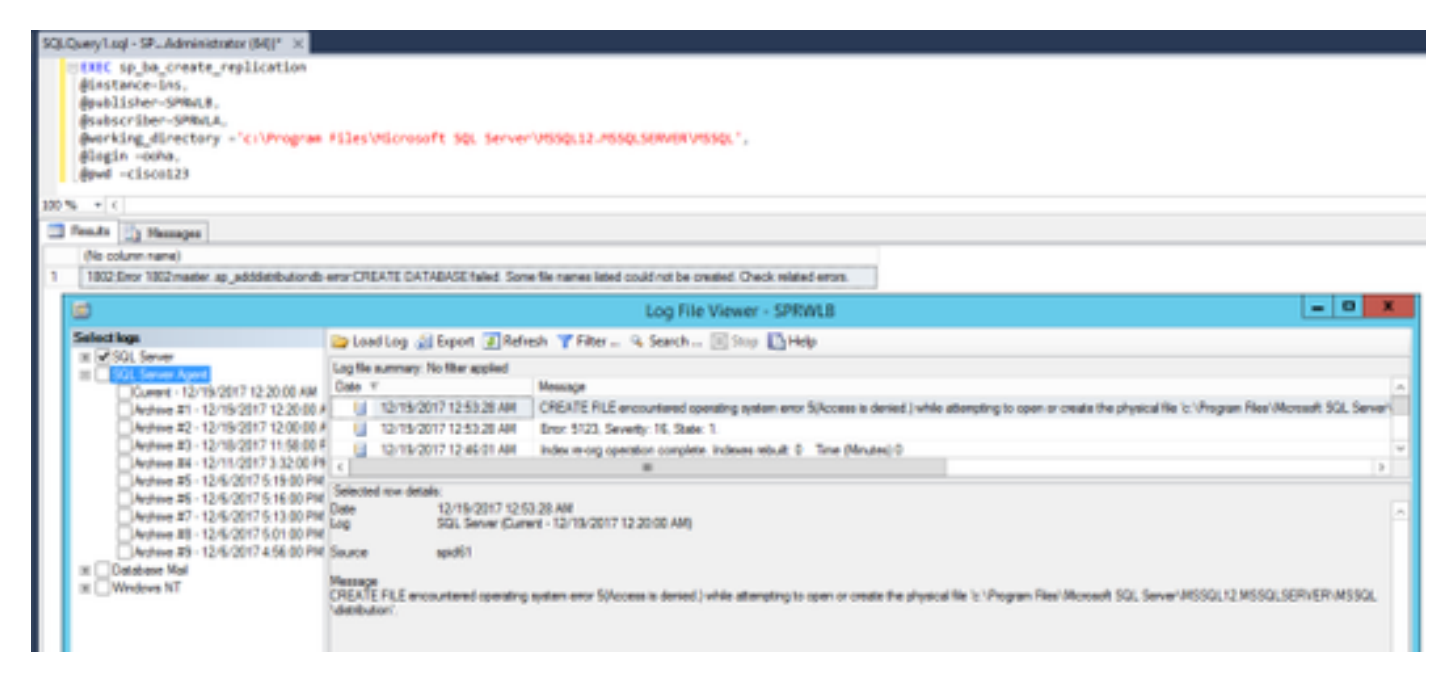

Verificare che l'account MSSQLSERVER disponga dell'accesso completo alla directory di lavoro SQL.

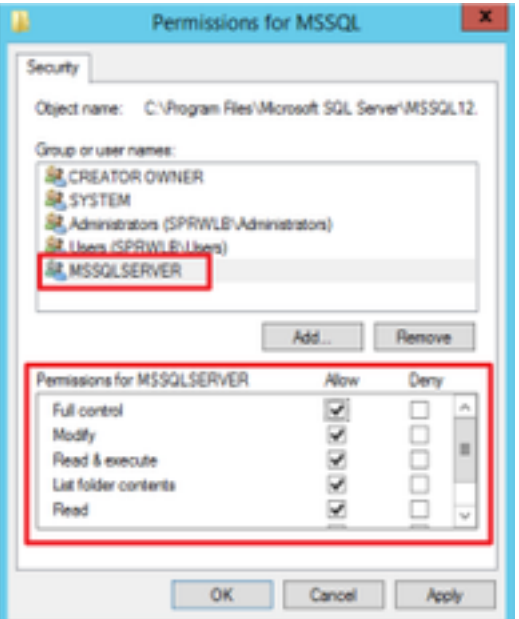

Verificare che la pubblicazione e la sottoscrizione vengano create in ogni server SQL del logger.

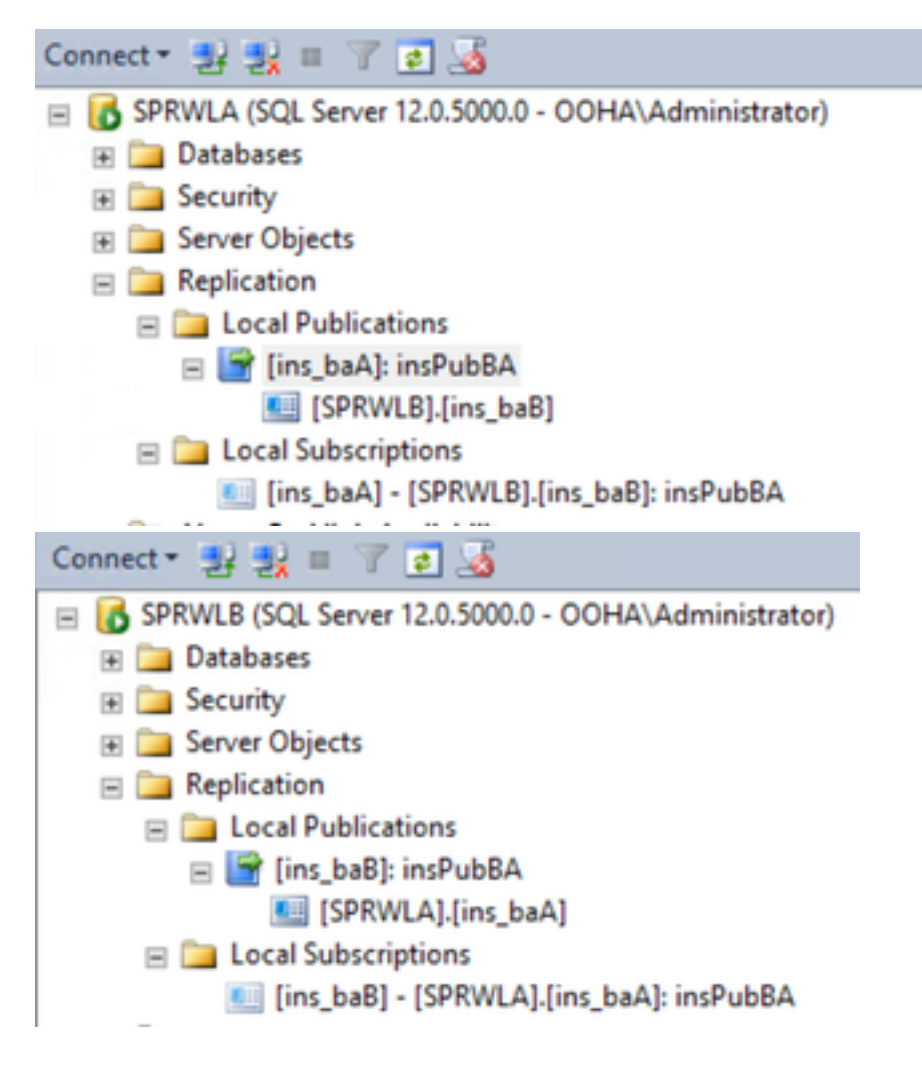

### Disabilita replica SQL manualmente

Attenzione: Utilizzare questa procedura solo se WebSetup non è in grado di stabilire la replica e gli errori non sono chiari.

Eseguire questa procedura sui database BA di entrambi i logger con i rispettivi valori di variabile.

**EXEC sp\_ba\_remove\_replication @instance =**

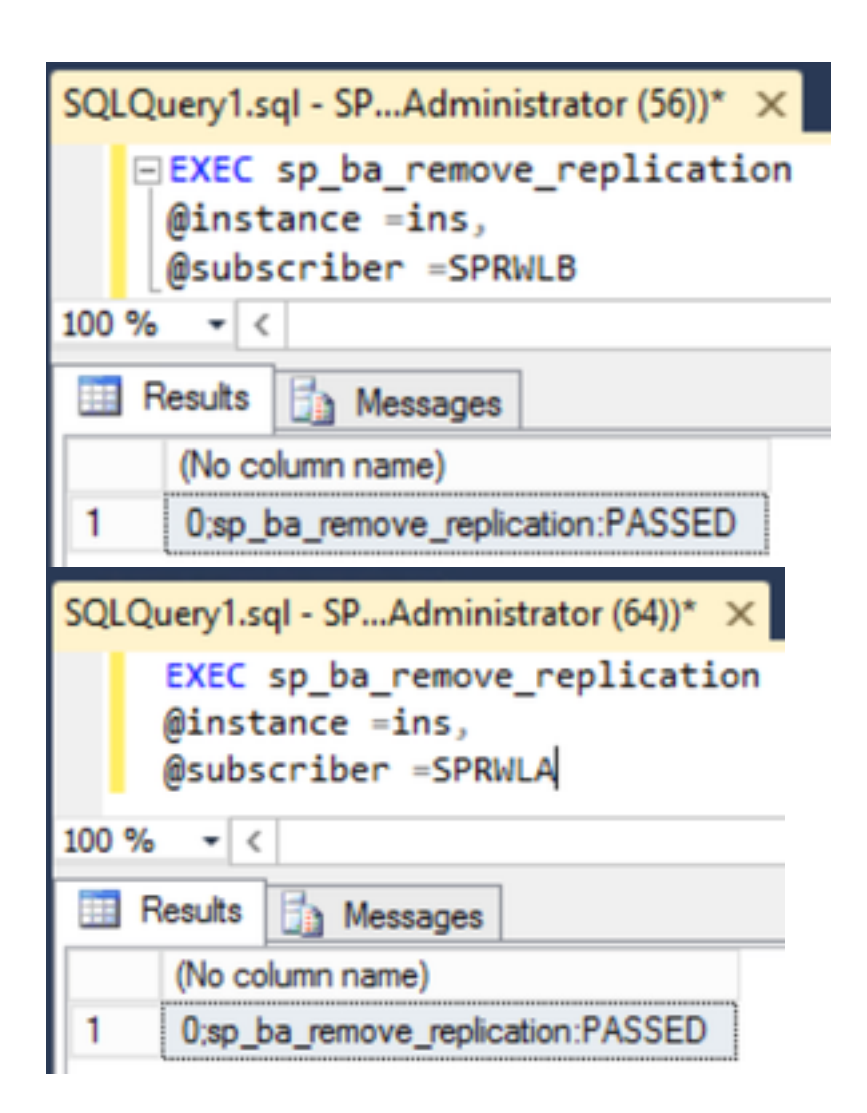

Verificare se le pubblicazioni vengono rimosse da entrambi i server SQL del logger.

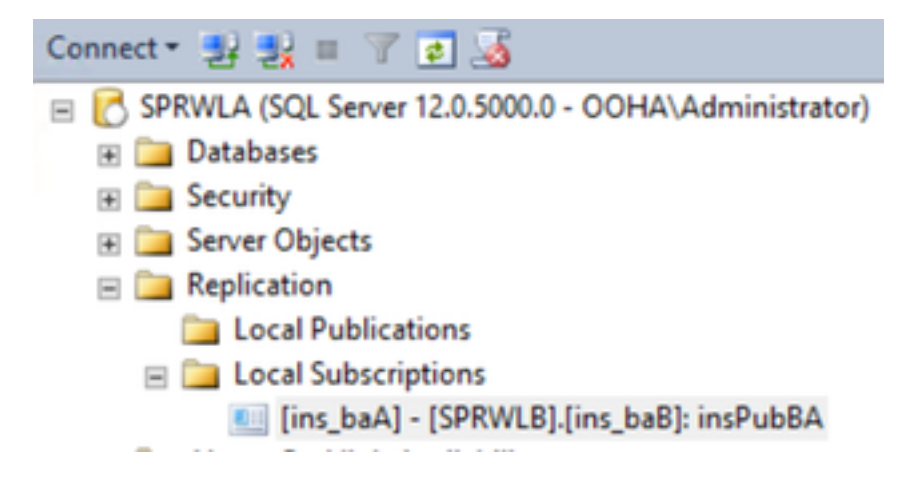

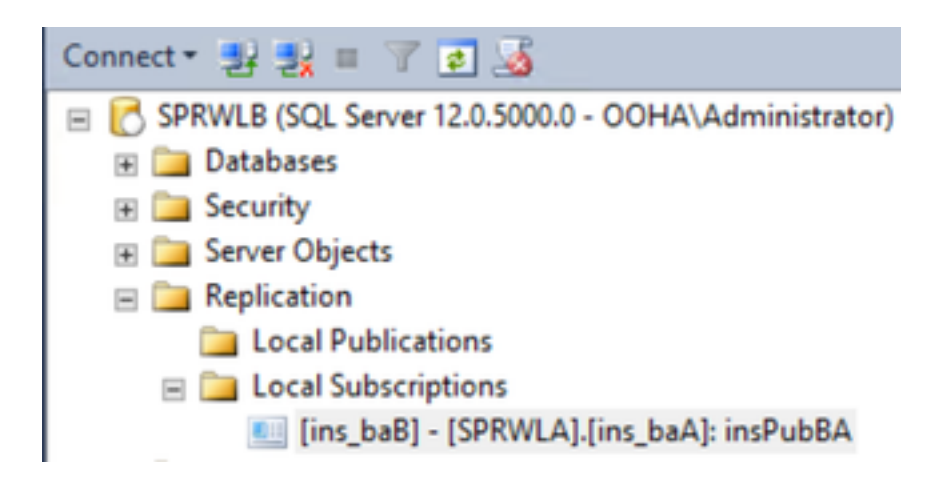

Per cancellare completamente SQL Server dalla configurazione di replica, è necessario eliminare manualmente le sottoscrizioni ed eliminare i database di distribuzione in entrambi i server SQL del logger.

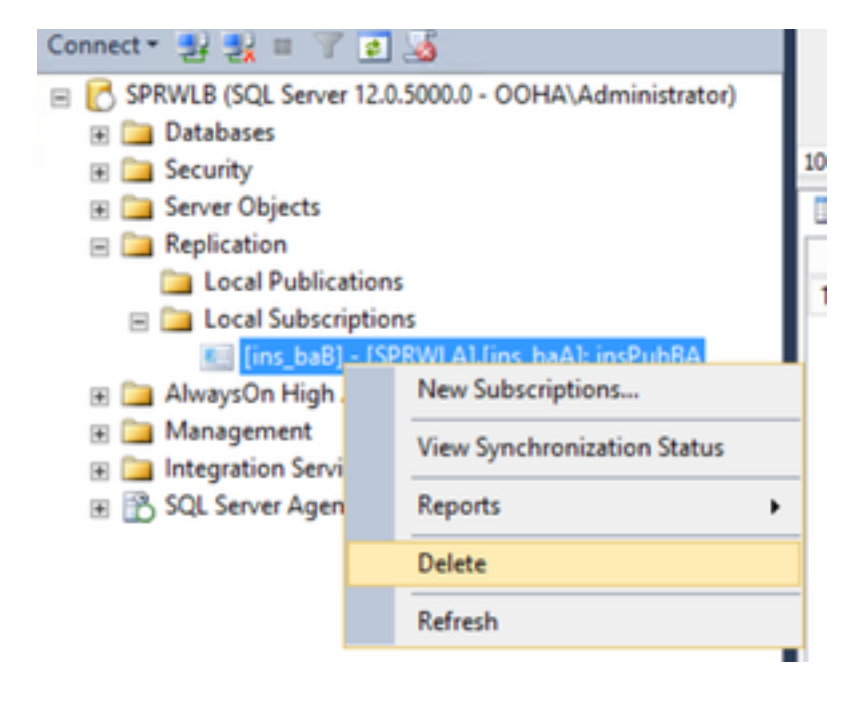

**USE master EXEC sp\_dropdistpublisher @publisher=**

```
SQLQuery1.sql - SP...Administrator (56))* X
     -- Remove the registration of the local Publisher at the Distributor.
   FIUSE master
     EXEC sp_dropdistpublisher @publisher=SPRWLA;
     -- Delete the distribution database.
     EXEC sp_dropdistributiondb @database=distribution;
     -- Remove the local server as a Distributor.
    EXEC sp_dropdistributor;
     GO
100 \% \sim <
 The Messages
   Command(s) completed successfully.
```
In alcuni casi l'ultimo comando può non riuscire e viene visualizzato il messaggio di errore "Impossibile eliminare il nome del server come server di pubblicazione di distribuzione perché in tale server sono presenti database abilitati per la replica".

**EXEC sp\_dropdistributor @no\_checks = 1, @ignore\_distributor =1**

## Informazioni correlate

- [Guida alle opzioni in uscita UCCE 11.6](/content/en/us/td/docs/voice_ip_comm/cust_contact/contact_center/icm_enterprise/icm_enterprise_11_6_1/User/Guide/b_ucce_outbound_option_Release_11_6_1.html)
- [Guida alla progettazione di UCCE 11.6 Considerazioni sull'opzione di uscita per l'alta](/content/en/us/td/docs/voice_ip_comm/cust_contact/contact_center/icm_enterprise/icm_enterprise_11_6_1/Design/Guide/ucce_b_soldg-for-unified-cce-116/ucce_b_soldg-for-unified-cce-116_chapter_0110.html#concept_653270FFFDD781230DF598A2C2953FB1) [disponibilità](/content/en/us/td/docs/voice_ip_comm/cust_contact/contact_center/icm_enterprise/icm_enterprise_11_6_1/Design/Guide/ucce_b_soldg-for-unified-cce-116/ucce_b_soldg-for-unified-cce-116_chapter_0110.html#concept_653270FFFDD781230DF598A2C2953FB1)
- [Riferimento per la replica transazionale SQL](https://technet.microsoft.com/en-us/library/ms151706(v=sql.105).aspx)
- [Documentazione e supporto tecnico Cisco Systems](http://www.cisco.com/cisco/web/support/index.html?referring_site=bodynav)